## ឧបសម្ព័ន្ធ១

របបៀបបទេរប្រាក់បៅសមាជិកប្របព័ន្ធាគង តាម្រយៈបសវាបេស៊ីល ៊ីដាេ ៊ីន្ប ើណែត កនង ប្របព័ន្ធ**RIB**

## ១ ខ្ទេរប្រាក់នៅគណនីបាគខអេស៊ីលីដា/បាគខបនាគារបៀទ

 $\triangleright$  Login RIB  $\rightarrow$  Enter User Name  $\rightarrow$  Enter Password  $\rightarrow$  Log in

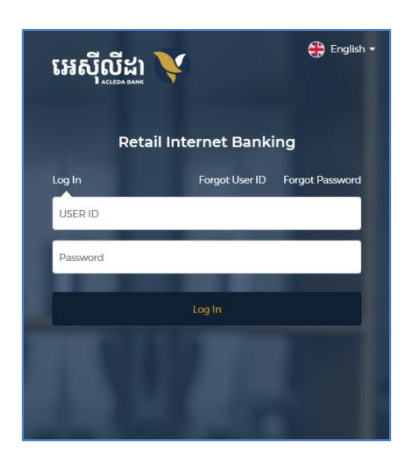

Enter OTP to verify login by ACLEDA Hard Token

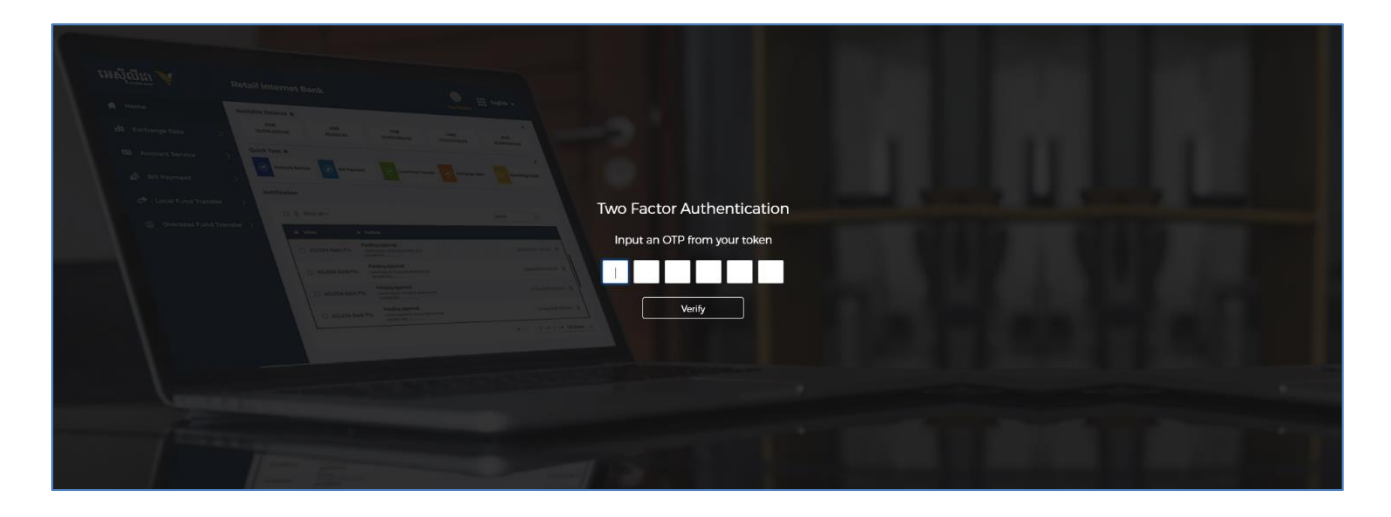

 $\triangleright$  ចុចលើ Home  $\rightarrow$  Local Fund Transfer  $\rightarrow$  Transfer to Other Banks/Bakong Wallet

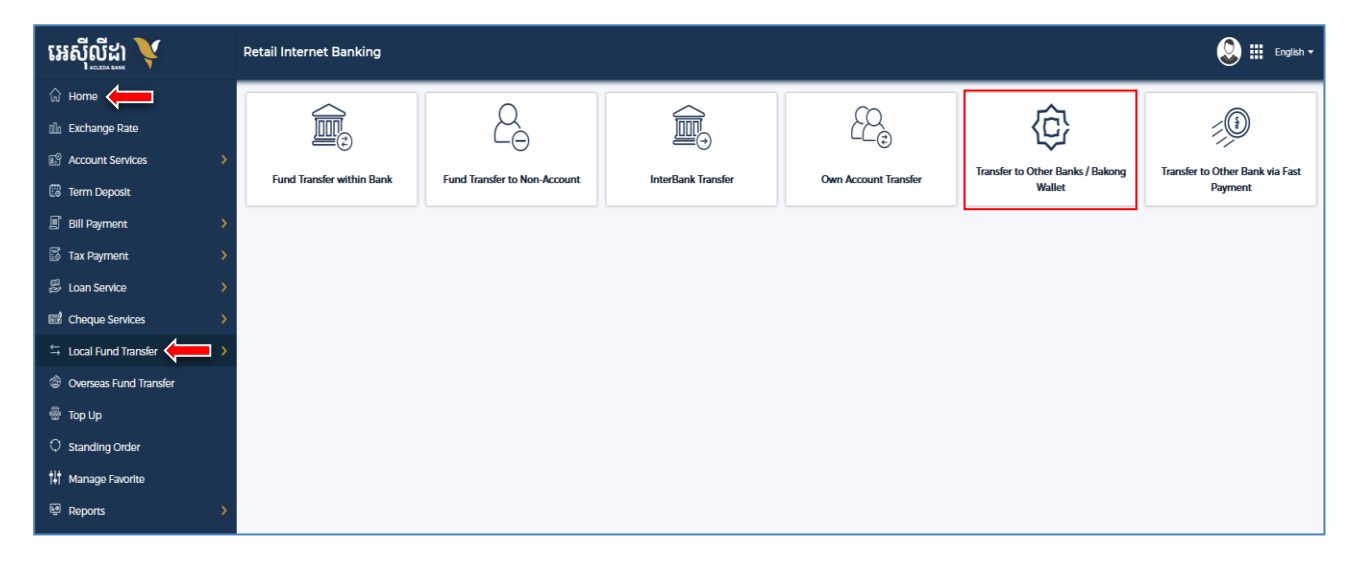

- បញ្ច ូលព័ត៌មានផ្ផេរប្រាក់ដូចខាងផ្ប្រោម ៖
	- $\overline{\textbf{o}}$  Select your account : ជ្រើសរើសគណនីកាត់ទឹកប្រាក់រចញ
	- OtherBanks/Bakong Wallet : ផ្ប្ររើសយក Bakong Wallet
	- **8** Beneficiary Details
		- To Account No. : បំផ្ពញផ្លខគណនី ACLEDA Wallet/Other Bank Wallet
		- To Account Name : ឈ្មោះគណនីបង្ហាញដោយស្វ័យប្រវត្តិ
	- **O** Transaction Details
		- ផ្ប្ររើសផ្រើសប្របផ្ភទរូបិយប័ណណគណនីទទួលប្រាក់
		- **Transfer Amount** ូលចំនួនទឹកប្រាក់
		- Purpose : ផ្ប្ររើសផ្រើសផ្ោលបំណងផ្ផេរប្រាក់
	- $\bullet$  Attachment File : ចុច "Select file" ដើម្បីទាញយកឯកសារគាំទ្រជា PDF (ប្រសិនបើមាន)
	- **ឲ** Saveto favorite អូស **\_ | ទៅស្ដាំ ដើម្បីរក្សាទុកប្រតប**ត្តការក្នុងកំណត់ត្រា (តាមតម្រូវការ)
	- $\bullet$  ចុច "ដាក់ស្មើ" ឬ "Submit"

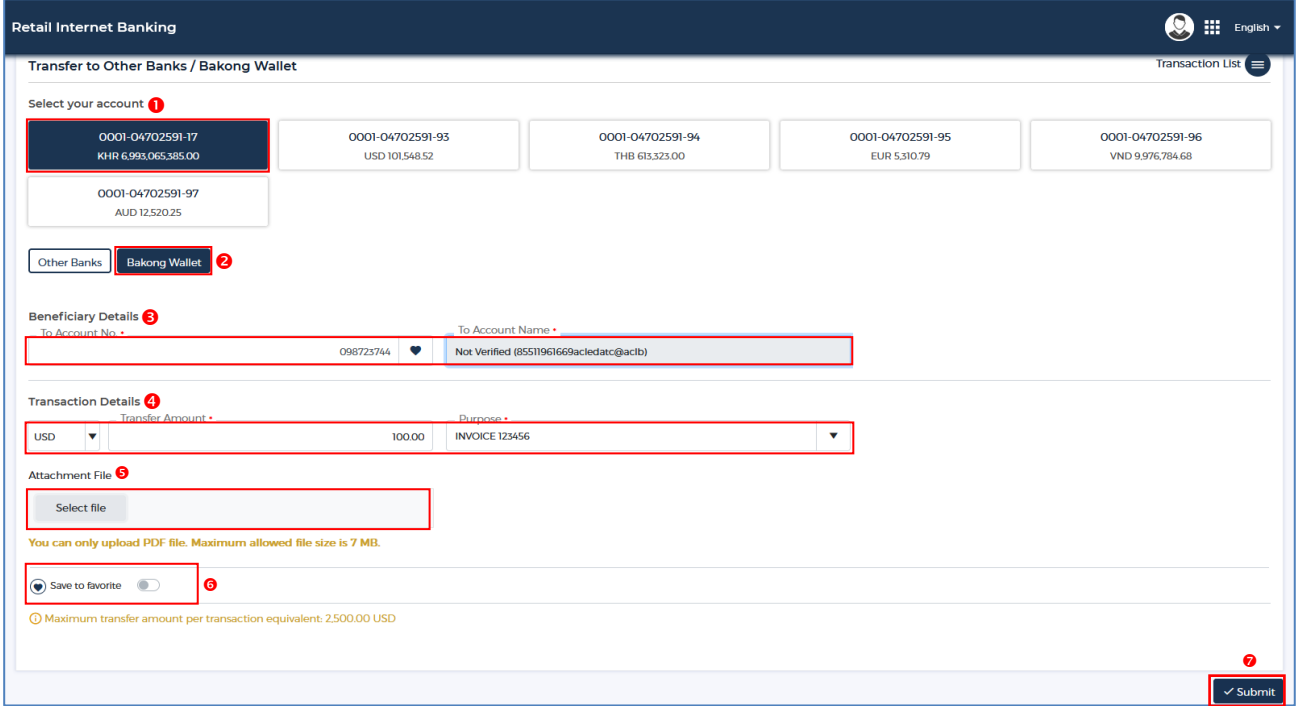

ផ្ផេៀងផ្ទេត់ប្របតិបតតិោរផ្ ងើ វញិ រួចចុច "បញ្ជា ក់" ឬ "**Confirm**"

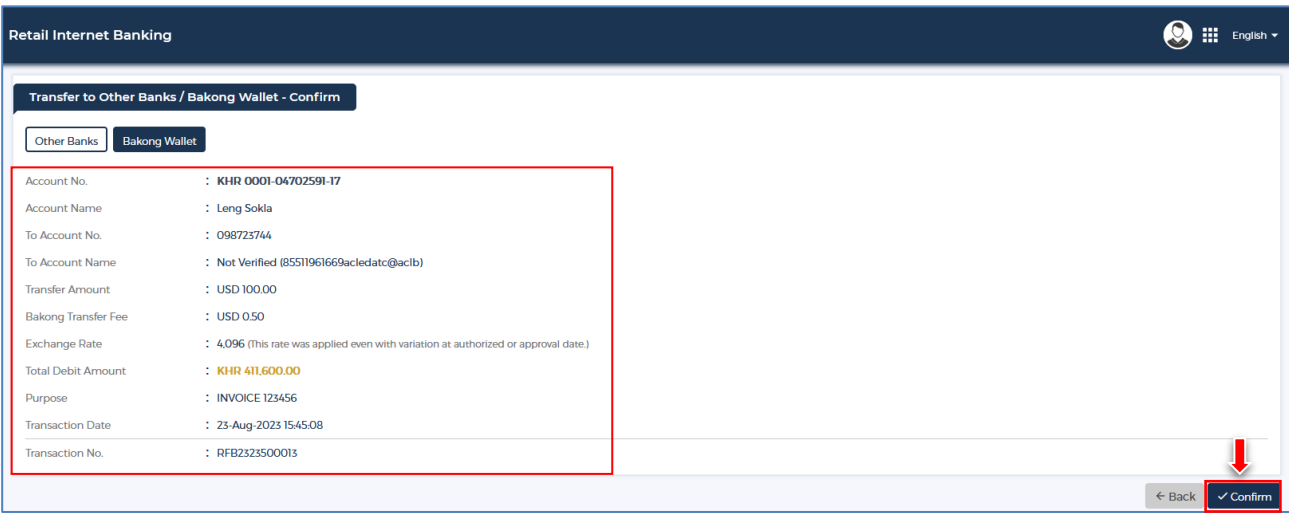

 $\triangleright$  Enter OTP to verify transaction by ACLEDA Hard Token

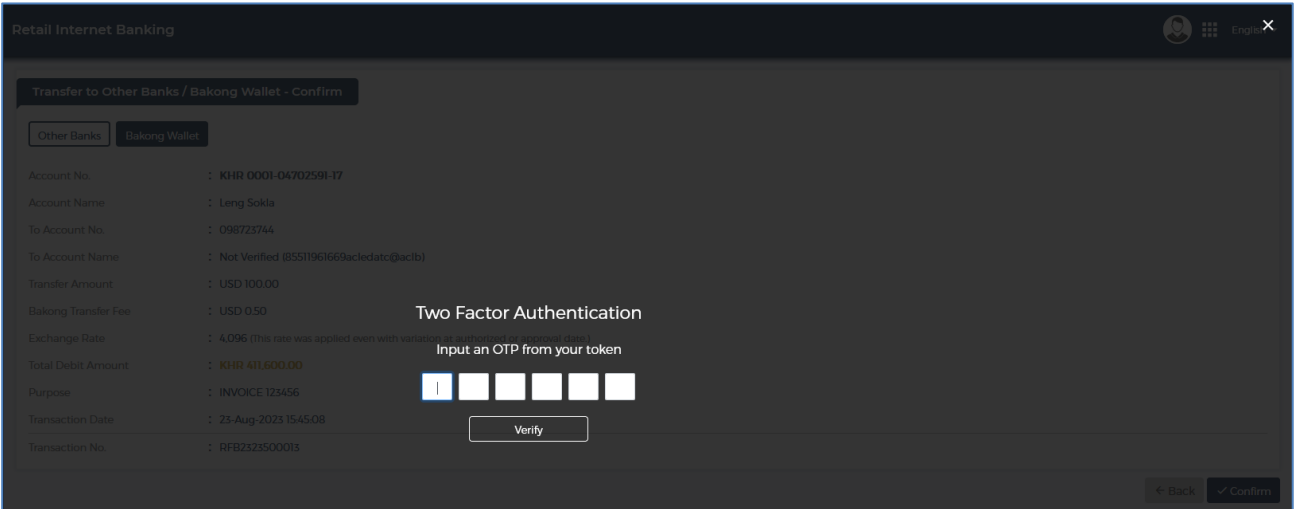

≻ ប្រព័ន្ធបង្ហាញ "Yourtransaction has been submitted successfully" មានន័យថាប្រតិបត្តិការផ្ទេរប្រាក់ទទួលបានជោគជ័យ។

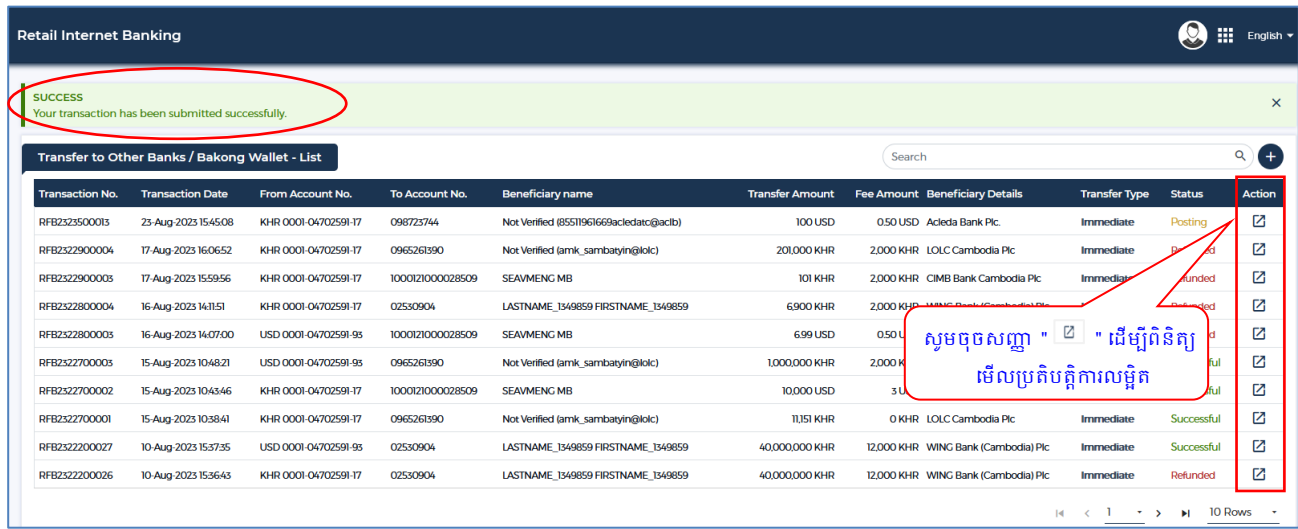

## ផ្ទេះប្រា<del>រ</del>ំនៅគណនីទឡាគារឡើ្ម ట

> Login RIB  $\rightarrow$  Enter User Name  $\rightarrow$  Enter Password  $\rightarrow$  Log in

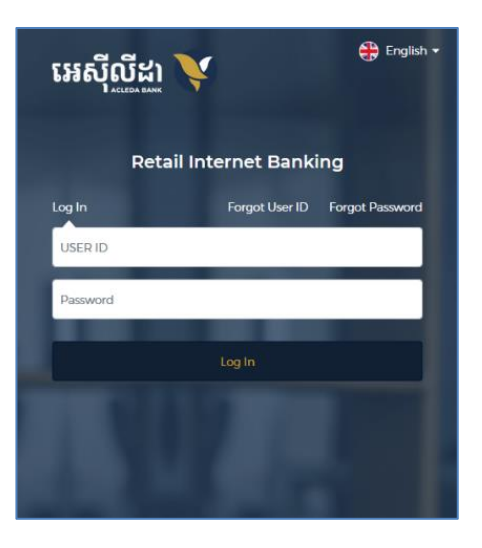

Enter OTP to verify login by ACLEDA Hard Token

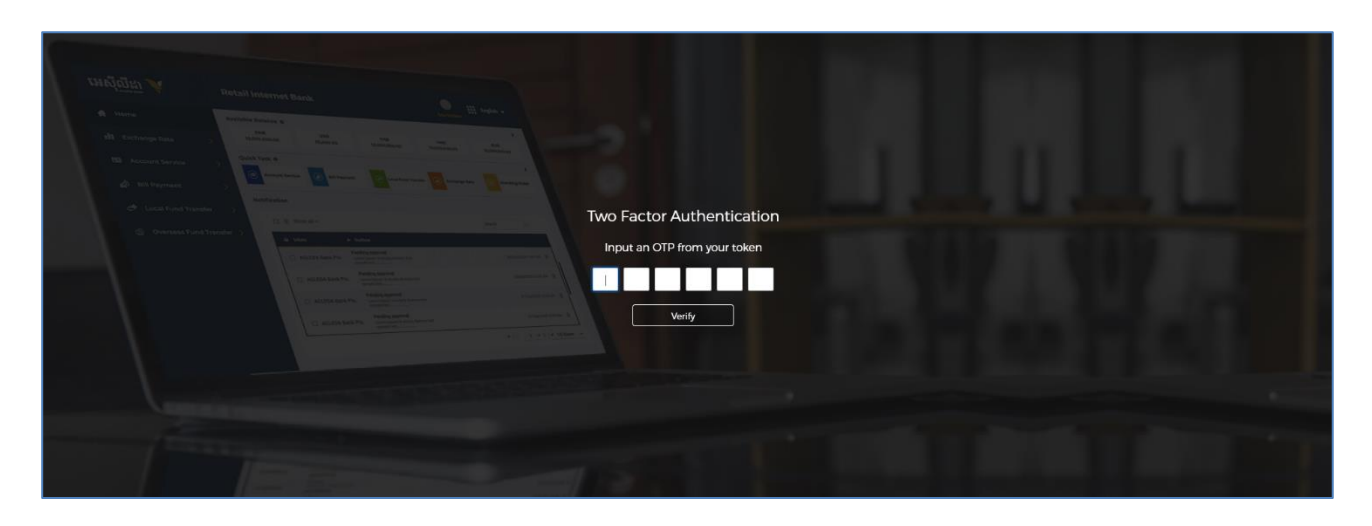

 $\triangleright$  G  $\overrightarrow{0}$  If  $\overrightarrow{0}$  Home  $\rightarrow$  Local Fund Transfer  $\rightarrow$  Transfer to Other Banks/Bakong Wallet

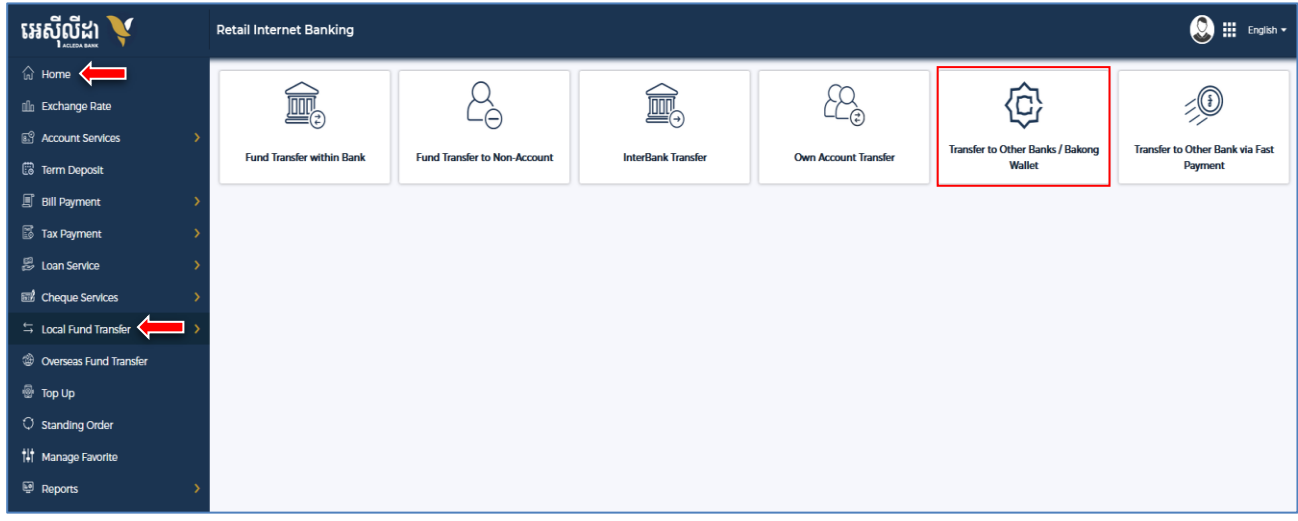

- បញ្ច ូលព័ត៌មានផ្ផេរប្រាក់ដូចខាងផ្ប្រោម ៖
	- $\bullet$  Select your account : ជ្រើសរើសគណនីកាត់ទឹកប្រាក់រចញ
	- Other Banks/Bakong Wallet : ផ្ប្ររើសយក Other Banks
	- Beneficiary Details
		- Beneficiary Bank : ផ្ប្ររើសផ្រើសធនាោរទទួលផល
		- To Account No. : បំផ្ពញផ្លខគណនីធនាោរ (Core Bank Account)
		- = To Account Name : ព្រហ្មះគណនីបង្ហាញដោយស្វ័យប្រវត្តិ
	- **3** Transaction Details
		- ផ្ប្ររើសផ្រើសប្របផ្ភទរូបិយប័ណណគណនីទទួលប្រាក់
		- **Transfer Amount** ូលចំនួនទឹកប្រាក់
		- Purpose : ផ្ប្ររើសផ្រើសផ្ោលបំណងផ្ផេរប្រាក់
	- $\bullet$  Attachment File : ចុច "Select file" ដើម្បីទាញយកឯកសារគាំទ្រជា PDF (ប្រសិនបើមាន)
	- **ឲ** Saveto favorite អូស | ទៅស្ដាំ ដើម្បីរក្សាទុកប្រតបត្តការក្នុងកំណត់ត្រា (តាមតម្រវការ)
	- $\bullet$  ចុច "ដាក់ស្ទើ" ឬ "Submit"

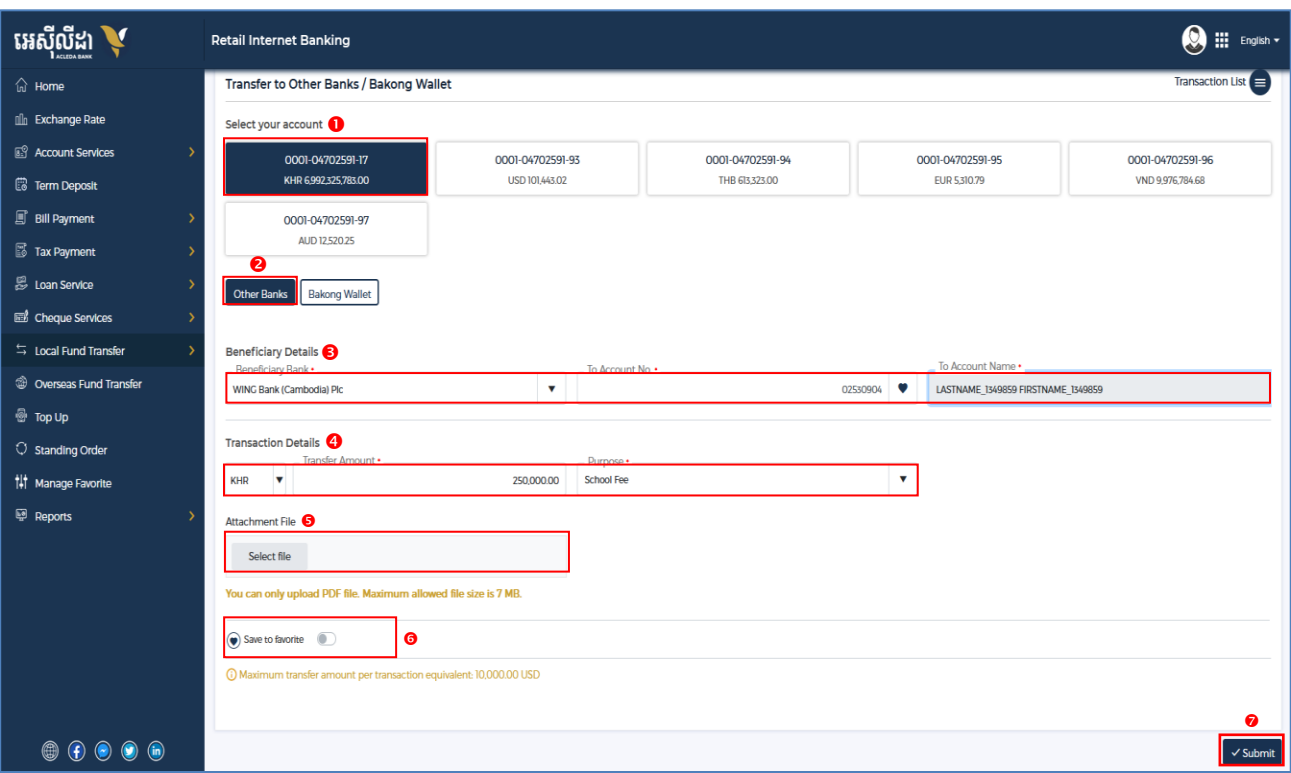

ផ្ផេៀងផ្ទេត់ប្របតិបតតិោរផ្ ងើ វញិ រួចចុច "បញ្ជា ក់" ឬ "**Confirm**"

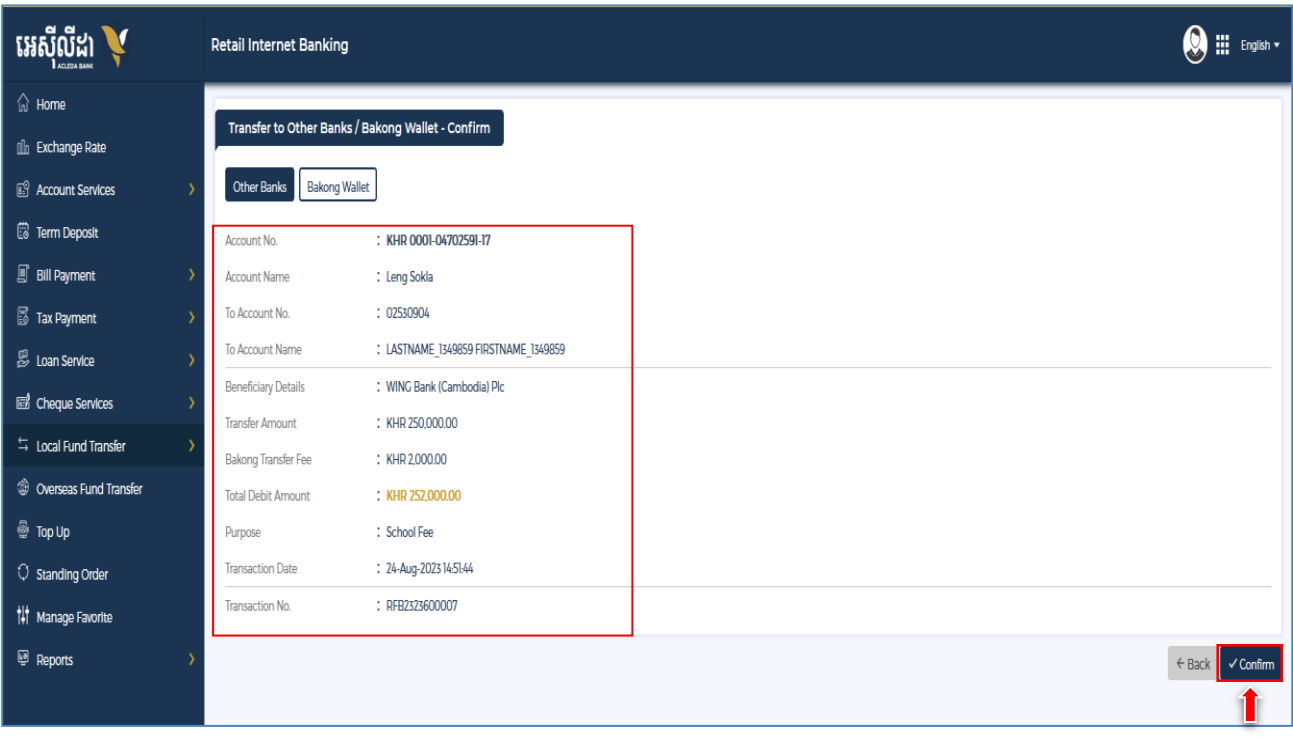

 $\triangleright$  Enter OTP to verify transaction by ACLEDA Hard Token

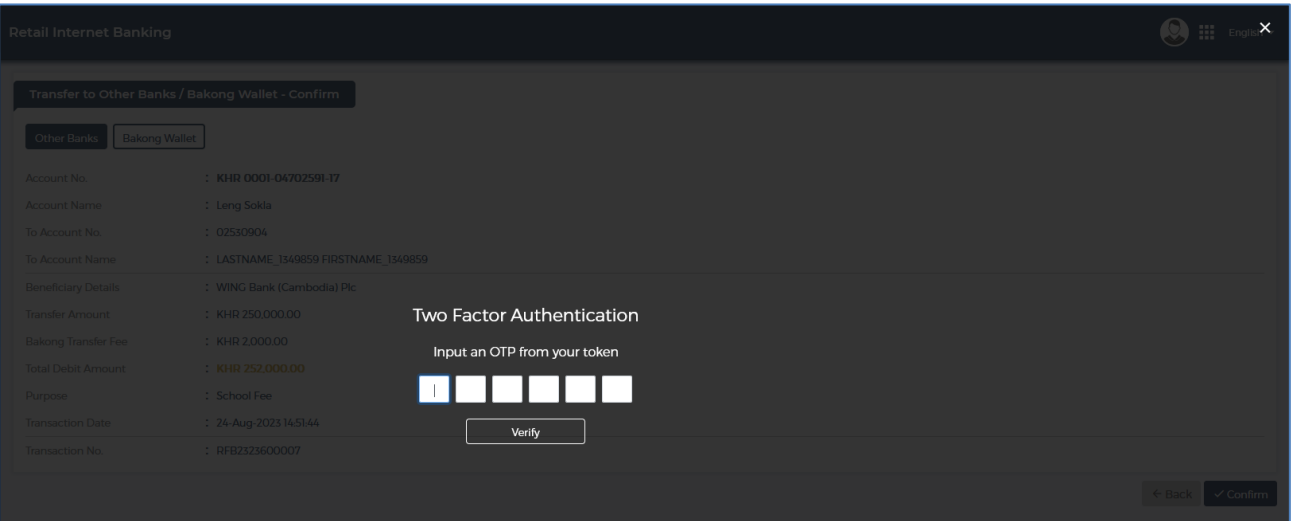

≻ ប្រព័ន្ធបង្ហាញ "Yourtransaction has been submitted successfully" មានន័យថាប្រតិបត្តិការផ្ទេរប្រាក់ទទួលបានជោគជ័យ។

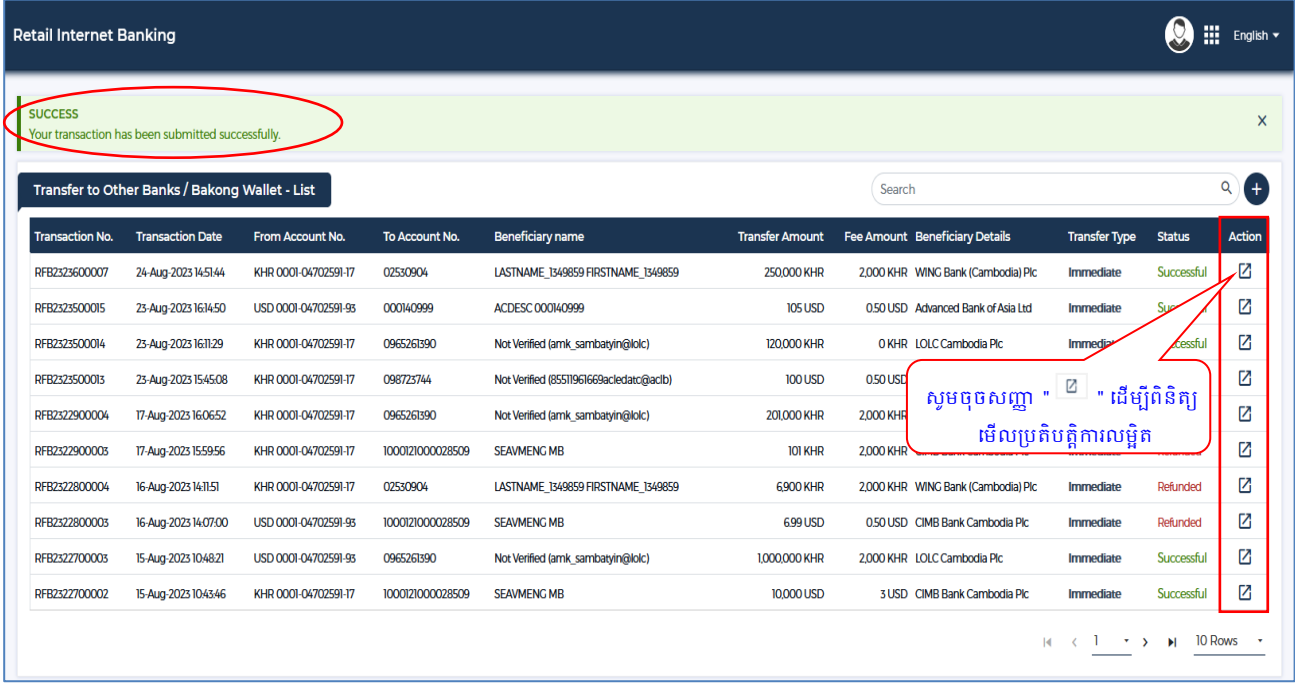